## **About User Rights**

Home > EMResource > Guide - Roles > About User Rights

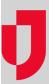

A user's rights govern the views and features to which the user has access. Administrators can assign these rights to:

- Roles when creating or maintaining a role.
- Users when creating or maintaining a user profile (Advanced Options section) or managing a user's role.

The list of roles appears in the *Create Role, Edit Role, Create New User*, and *Edit User* pages in alphabetical order. The name of each right begins with the appropriate EMResource component so that related rights appear in logical groupings. For example, all event-related rights begin with the word **Event** and those related to forms begin with the word **Form**.

## Access Examples

Roles allow you to assign a specific set of rights to users without having to control individual rights in every user's profile. Roles work hand-in-hand with the resources to which the user has been granted access.

Example: Jane has a role that includes the Report - Status Detail right. Jane has the following resource access.

- Resource A View Resource
- Resource M View Resource, Update Status
- Resource Z View Resource, Run Reports

Jane can run Status Detail reports for Resource Z only.

Refer also to Manage a Resource's Users.

**Note**: To be able to add or edit sub-resources, the user must have one of the following: (1) the user (or the user's role) must have the **Setup Resources - Add and Edit** right, - OR- (2) the user must have the right to update the specific resource AND the user (or the user's role) must have the **Setup Resources - Edit Only** right.

## **Right Definitions**

The following table lists and describes the rights that administrators can assign to user roles and directly to individual users.

**Note**: When viewing Additional User Rights that you can add to a user's profile, a red asterisk (\*) may appear next to a right. This indicates the right is inherited from this user's role, meaning the user already has these rights. Refer also to Create a User and Edit a User.

| Right                                            | Description                                                                                                    |
|--------------------------------------------------|----------------------------------------------------------------------------------------------------|
| Event - Maintain Ad Hoc<br>Events                | Start and manage ad hoc events.                                                                                                    |
| Event - Maintain Event<br>Templates              | Add and otherwise maintain event templates, including event notifications.                                                                   |
| Event - Maintain Events                          | Manage instances of an event, including the event's status types and the resources associated with the event; begin, update, and end events. |
| Form - Do not participate in forms for resources | Exclude form participation based on resource involvement; participation is limited to forms sent to individual users.                        |
| Form - User may activate forms                   | Access a form and either complete it or send it to another user to complete.                                                                 |
| Form - User may configure form security          | Set and maintain the set of users who can activate and/or report on a form.                                                                  |

| Info - Edit Regional<br>Message Bulletin Board  Info - Maintain Document<br>Library  Info - View User<br>Information Only  Instant Messaging - | Add to and maintain the region's Message Bulletin Board (Regional Info > Calendar).  Add to, change, and otherwise maintain the region's document library, including organizing, uploading, moving, and deleting documents.  View a list of regional users; no edit rights.                                                                                                    |
|----------------------------------------------------------------------------------------------------|----------------------------------------------------------------------------------------------------|
| Library Info - View User Information Only                                                                                                    | deleting documents.                                                                                                    |
| Information Only                                                                                                    | View a list of regional users: no edit rights.                                                                                                    |
| Instant Messaging -                                                                                                    |                                                                                                    |
| Initiate Chat Session                                                                                                    | Initiate Instant Messaging sessions (individual and group chats) and invite users to participate; users who do not have this right can participate in chats started by other users.                                                                                                    |
| IPN - Create Incoming<br>Patient Notifications                                                                                                 | Able to manually create incoming patient notifications.                                                                                                    |
| IPN - Receive Incoming<br>Patient Notifications                                                                                                | Able to receive incoming patient notifications for their resource or resources. These notifications include the patient's age, ETA, chief complaint, and triage category.                                                                                                    |
| Preferences - Do NOT<br>send User Info reminder<br>emails                                                                                      | System can be configured to send user profile reminders at specific, region-defined times; when this option is selected, the system does not send reminders to this user.                                                                                                    |
| Preferences - Edit Event<br>Notification Preferences                                                                                           | Add to and maintain the user's own event notification preferences.                                                                                                    |
| Preferences - Edit Status<br>Change Notification<br>Preferences                                                                                | Add to and maintain the user's own notification preferences for changes to resources' statuses.                                                                                                    |
|                                                                                                    | <ul> <li>Event Detail*</li> <li>Event Snapshot^</li> <li>Form reports</li> <li>Incoming Patient Notification Detail</li> <li>Monthly Status Assessment+</li> <li>Status Detail+</li> <li>Status Reason Detail+</li> <li>Status Reason Summary+</li> <li>Status Snapshot^</li> <li>Status Summary+</li> <li>*Event Detail reports include the resources that this user is allowed to update.</li> <li>+Most status reports include only those resources to which the user has access.</li> <li>^Exception: Status and Event Snapshot reports show all resources associated with the event. If a user does not have full access to one of these resources, the report includes the name but no details.</li> </ul> |
| Setup Other Region<br>Views                                                                                                    | Change order of other regions' view; assign users view-only access to other regions.                                                                                                    |
| Setup Region Information                                                                                                    | Set up, add to, and maintain the region's details, including contact information.                                                                                                    |
| Setup Region Views                                                                                                    | Create and maintain region views; specify the region or regions to include in the view; specify resources and status types included in the view and the order in which they appear; assign to users.                                                                                                    |
| Setup Resource Types                                                                                                    | Set up and maintain groupings of resources, including associated status types.                                                                                                    |
| Setup Resources - Add and Edit                                                                                                    | Add and maintain resources and sub-resources, including contact information.                                                                                                    |
| Setup Resources - Edit<br>Only                                                                                                    | Can edit information about a resource (if granted update resource right) and its sub-resources, but cannot set up a new resource.                                                                                                    |
| Setup Roles                                                                                                    | Add and maintain user roles and the rights associated with each.                                                                                                    |
| Setup Status Reasons                                                                                                    | Add and maintain status reasons that can be associated with statuses.                                                                                                    |
| Setup Status Types                                                                                                    | Set up and maintain status types, including the roles with view and update rights.                                                                                                    |
| Status - User must update overdue status                                                                                                    | Must update overdue statuses for resources to which the user has update rights. The system sends a notice that prompts the user to update overdue statuses except when:  • An automatic status change is scheduled to take effect upon expiration  • The status type is set to "do not prompt"                                                                                                    |

| User - Configure<br>Regional User Access | Add and maintain user accounts, including their roles, the regions they can view, the resources to which they have access, and their notification preferences.                                                                                                    |
|------------------------------------------|----------------------------------------------------------------------------------------------------|
|                                          | If your region enabled delegated user management, this right allows you to create resource-level administrators. These administrators can manage users for their resources. You also decide the roles each of these administrators can assign to the users they manage. |
|                                          | This right is generally reserved for the regional administrator.                                                                                                    |
| User - Reset Password<br>Only            | Reset a user's password; cannot otherwise edit a user's profile or add a user.                                                                                                    |
| View - Override viewing restrictions     | User can view all resources/status types regardless of viewing restrictions.                                                                                                    |